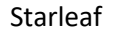

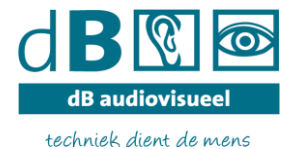

Hoe kan ik nu het aantal meeting bekijken die ik kan aanmaken (1 geplande per licentie). Dit kan ik niet in Starleaf software of het portal zelf zien.

De volgende tip geeft hier uitleg over.

Starleaf heeft een gratis eenvoudige integratie met outlook. <https://support.starleaf.com/integrating/microsoft/outlook-scheduling-plugin/>

Hiermee kun je direct vanuit outlook agenda een meeting aanmaken (lekker eenvoudig!

Dat ziet er zo uit in je agenda (extra knop): Maak (of laat de ICT afdeling) een ruimte aanmaken. Aantal moet overeen komen met je licentie(s)

Als je klikt op het blaadje komt de uitnodiging/aanmaak meeting er zo uit te zien (dezelfde mail die anders wordt verstuurd vanuit Starleaf):

- Uitnodigen deelnemers: bij "vereist" daar kun je alle mail adressen in plaatsen van deelnemers
- Ruimte (die je hebt aangemaakt) kiezen bij locatie, Starleaf is er 1 en de ruimte is de tweede.
- In je agenda's (je eigen en "ruimtes" kun je zien of deze overeenkomt met de beschikbare tijden.

Ruimtes kun je toevoegen in je agenda:

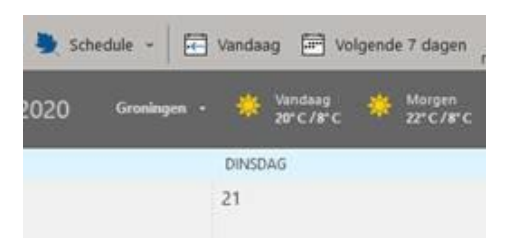

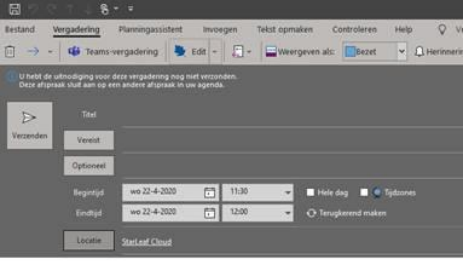

Join meeting using StarLeaf app https://meet.starleaf.com/4635540805/app

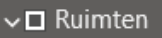

 $\sqrt{ }$  dB Huddleroom

dB Meetingroom